# **Semplice ed economica interfaccia OPC-478 alloggiata in un DB9**

*di Maurizio Malaspina (IW6DFW)* 

*Costruisci questo semplice circuito che ti permetterà di collegare la tua radio Icom al PC. Potrai controllare l'apparato a distanza o semplicemente gestire le sue memorie.* 

Per coloro che non ne fossero a conoscenza, l'interfaccia OPC-478 permette di scambiare dati tra apparati Icom predisposti ed un PC munito di apposito software, al fine di pilotare la radio anche da una postazione remota mediante una strumentazione virtuale o di salvare, editare ed aggiornare le memorie della stessa. Esula dalla finalità di questo articolo, elencare i programmi applicativi esistenti di supporto al dispositivo presentato. In questa sede ci si limiterà ad accennare all'esistenza di tools Icom originali, acquistabili in abbinamento all'apparato, oppure di soluzioni completamente freeware, facilmente reperibili in rete **[1]**.

#### **Il circuito**

L'idea che ha dato luogo al circuito di figura 1, è del radioamatore David Aldridge G3VGR **[2]** che a sua volta ha realizzato una variante del progetto di Jiri Holy OK2WY. La caratteristica che lo contraddistingue dagli altri schemi, é la capacità di prelevare l'alimentazione necessaria al proprio funzionamento direttamente dalla porta seriale del PC (segnali DTR e RTS che dovranno essere opportunamente abilitati dal software) congiuntamente alla possibilità offerta di gestire il push to talk dell'apparato. Il progetto originale é stata arricchito mediante la progettazione di un particolare PCB realizzato dal Sig. Franco Carisdeo, impiegando componenti SMD (Surface Mounting Device) in luogo di componenti through-hole (tradizionali). Il risultato finale è stato testato con successo su un apparato palmare Icom IC-E90 impiegando il software "IC-90 Memory Management Utility" v1.2.31 sviluppato e venduto da Matteo Campanella, IZ2EEQ **[3]**. Occorre precisare, che alcuni computer portatili potrebbero non essere in grado di erogare l'alimentazione necessaria al corretto funzionamento della scheda, in quanto i livelli di tensione esibiti risultano sovente inferiori allo standard RS232 pari a +/- 12V; si tiene però a precisare che il prototipo realizzato ha superato con successo differenti tests eseguiti su laptops di varie marche.

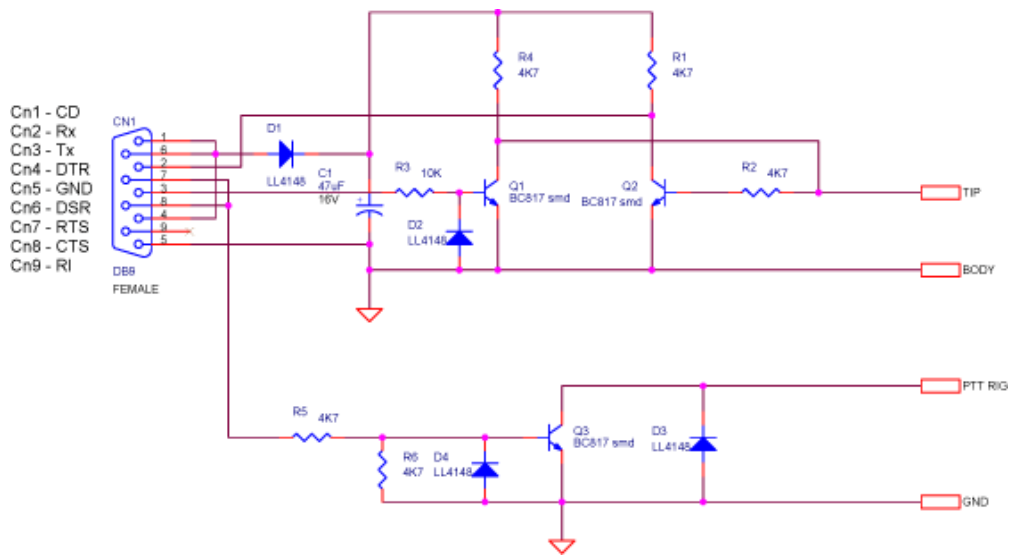

*Figura 1: Schema elettrico dell'interfaccia OPC-478* 

Nello schema elettrico tutti i segnali sono riferiti alla comune massa GND (pin 5 della porta seriale). Si distinguono in esso due sezioni: il circuito di ricetrasmissione seriale asincrona del dato ed un attivatore di portante (segnale PTT dell'apparato). Nel primo blocco, é intuitivo che il diodo D1 funga da protezione dalle inversioni di polarità del segnale di alimentazione DTR, nota la dinamica dei segnali UART, i quali assumono tensioni positive e negative rispetto al riferimento comune. C1 immagazzina una sufficiente carica per assicurare stabilità all'alimentazione del circuito. Quando la seriale del PC trasmette dal pin Tx un valore di tensione alto (0 logico), il diodo D2 non è polarizzato, mentre lo è la giunzione base-emettitore di Q1 che, per via del dimensionamento di R3, porta il trannsistor in regione di saturazione, trasmettendo un valore di tensione prossimo a  $0V$  (V<sub>cesat</sub> di Q1). In maniera complementare la retroazione presente tramite Q2 riporta indietro verso il pin Rx, il valore logico attualmente in trasmissione nuovamente negato, così da rileggerlo in logica positiva. Invertendo il ragionamento si è in grado di trasmettere e rileggere un valore basso di tensione (1 logico), questa volta avvalendoci della protezione del diodo di clamp D2 che salvaguarda la base di Q1, evitando che il potenziale di base scenda in modulo al di sotto della propria tensione di soglia, riferendosi sempre alla massa. Si noti che nonostante il circuito non sia pienamente conforme allo standard UART, il PC è in grado di interpretare correttamente i livelli di tensione ricevuti che risultano sempre positivi e dipendenti dal livello del segnale DTR fornito dal PC. Il secondo stadio, che permette di pilotare il PTT della radio, è un semplice open-collector basato su Q3, anch'esso con base protetta da un diodo di clamp D4 ed un soppressore di eventuali picchi di sovratensione D3 connesso in antiparallelo al transistor. Portando alto il segnale RTS, ad apparato collegato, viene creato un cammino conduttivo per il segnale PTT verso la comune massa, commutando l'apparato in trasmissione; il PTT rimarrebbe altrimenti flottante mantenendo la radio in stato di ricezione. In figura 2 sono visibili le forme d'onda rilevate all'oscilloscopio (marca Yokogawa, modello DL9040) durante la trasmissione del byte esadecimale AA a 9600bps e con la radio scollegata. Il colore giallo identifica l'inviluppo della forma d'onda trasmessa misurata sul terminale TIP, mentre in verde si ha il segnale ricevuto in loopback sul pin 2 del connettore DB9.

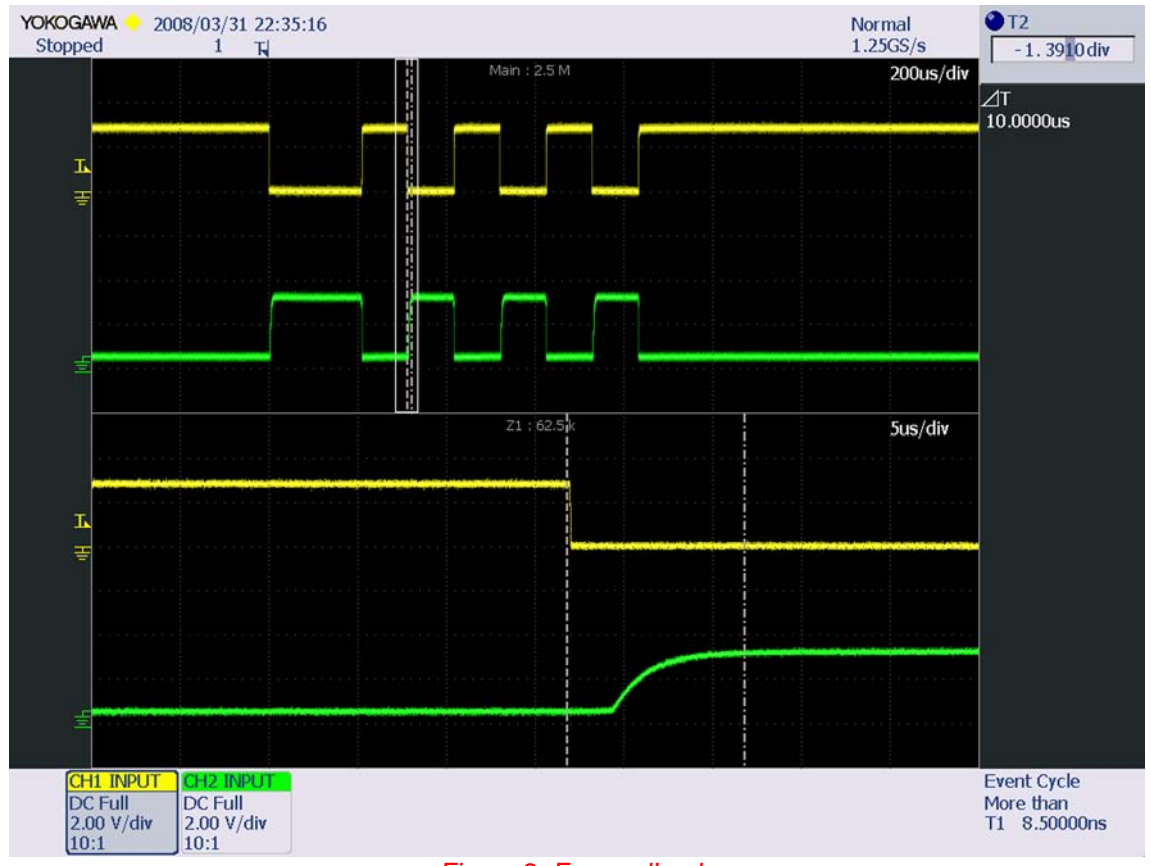

*Figura 2: Forme d'onda* 

I due segnali sono, come ci si aspettava, in opposizione di fase e le ampiezze dei segnali risultano di circa 3V nonostante il segnale DTR, in questa misura, si trovi a circa 5,7V. Ciò era prevedibile poiché, a puro titolo di esempio, oltre alla caduta di tensione dovuta al diodo D1, quando si trasmette un valore di tensione di 0V, il collettore di Q1 è floating e quindi si crea un cammino conduttivo tra la serie R4, R2 e la giunzione  $V_{be}$  di Q2. Il ritardo di propagazione tra i due segnali nel worst-case si rileva sul fronte di salita del feedback ed è pari a circa 10µs. Chi volesse cimentarsi nel fine-tuning dei livelli di tensione, può provare a modificare i valori di R4 e R1.

## **Realizzazione del prototipo**

In figura 3 é visibile il circuito stampato double-layers completo di serigrafia utilizzabile come piano di montaggio dei componenti smd. Il prototipo è stato realizzato con una fresa CNC. Per chi fosse interessato alla realizzazione, può prelevare i files CAD dal sito della rivista.

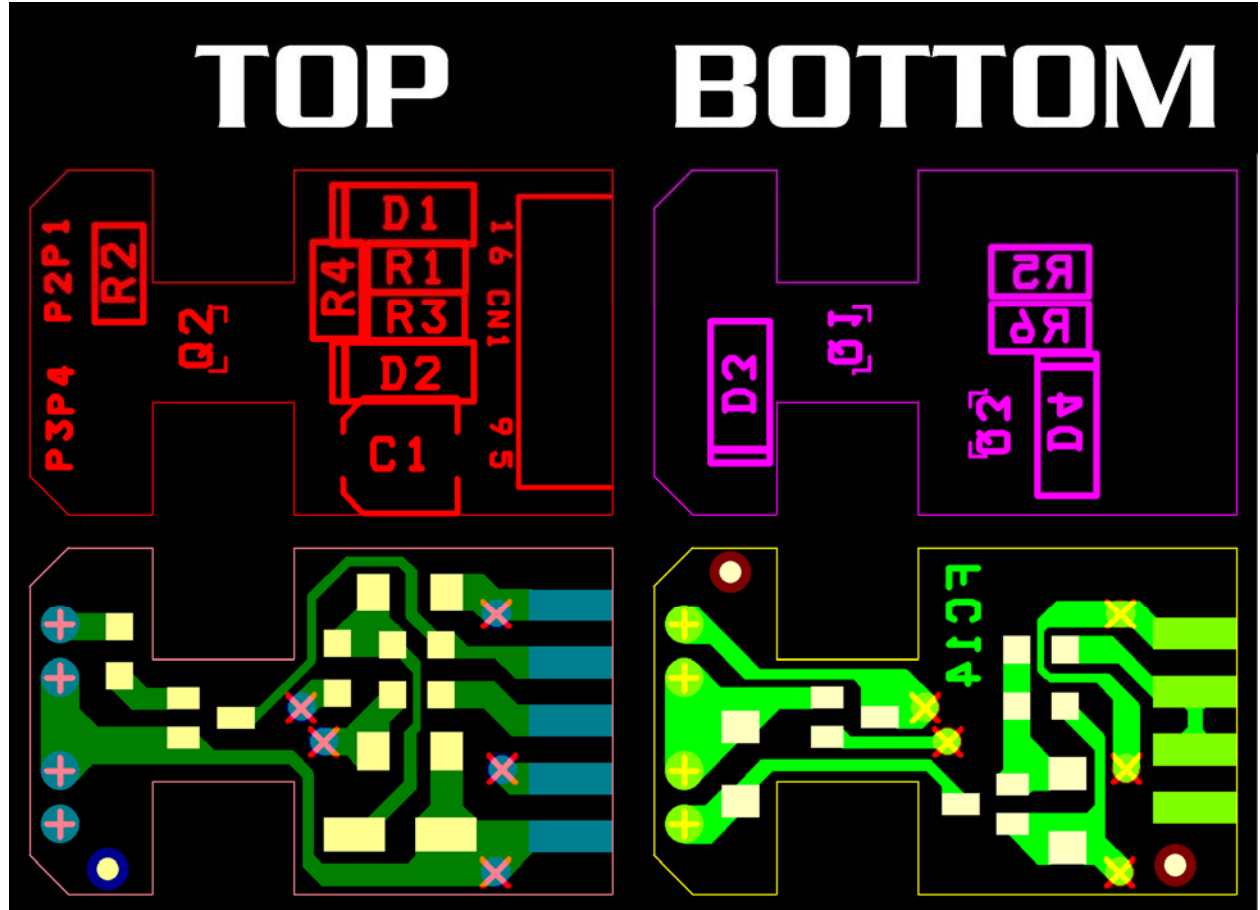

*Figura 3: Circuito stampato e serigrafia* 

E' interessante notare la tecnica costruttiva con cui il PCB, sfruttando i due livelli di metallizzazione, possa essere direttamente saldato al connettore DB9 femmina. I collegamenti filari dovranno essere effettuati saldando direttamente i cavi nelle apposite piazzole. Si ribadisce che i componenti utilizzati sono tutti a montaggio superficiale e di bassa potenza. Nel momento in cui la scheda venga realizzata in casa, è necessario ricordarsi di sostituire ai fori passanti metallizzati un conduttore sottile saldato da entrambi i lati top e bottom dello stampato, onde assicurare la continuità delle piste. Si consiglia di procedere saldando prima le resistenze, diodi e transistors, per terminare con l'elettrolitico, il connettore DB9 ed infine i cablaggi. Segue l'elenco componenti:

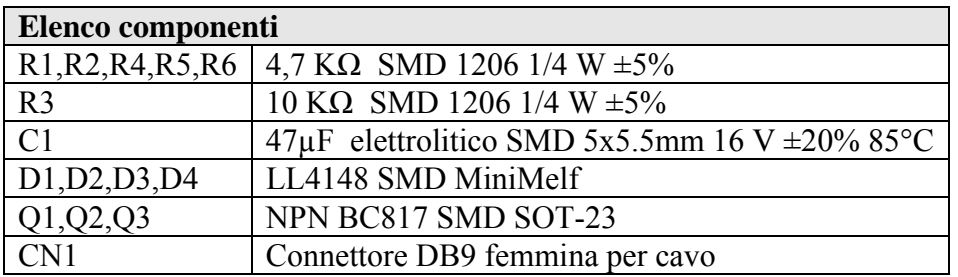

Il circuito montato dovrà essere alloggiato all'interno di un package per DB9 completamente plastico. Si noti che il connettore lato radio non può essere standardizzato, poiché dipende dal modello di apparato che si desidera impiegare, é necessario quindi fare riferimento al libretto del proprio apparecchio per conoscere di che tipo di connettore si avrà necessità e quali pin della radio connettere. Le foto del prototipo montato lato top e bottom, sono visibili rispettivamente nelle figure 4 e 5, mentre la realizzazione completa è mostrata in figura 6.

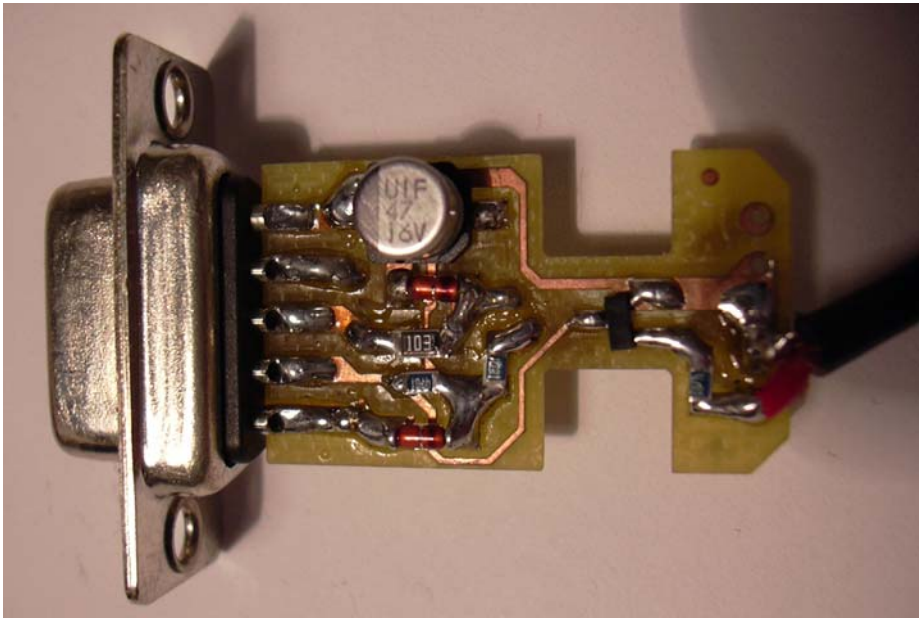

*Figura 4: Prototipo montato lato TOP* 

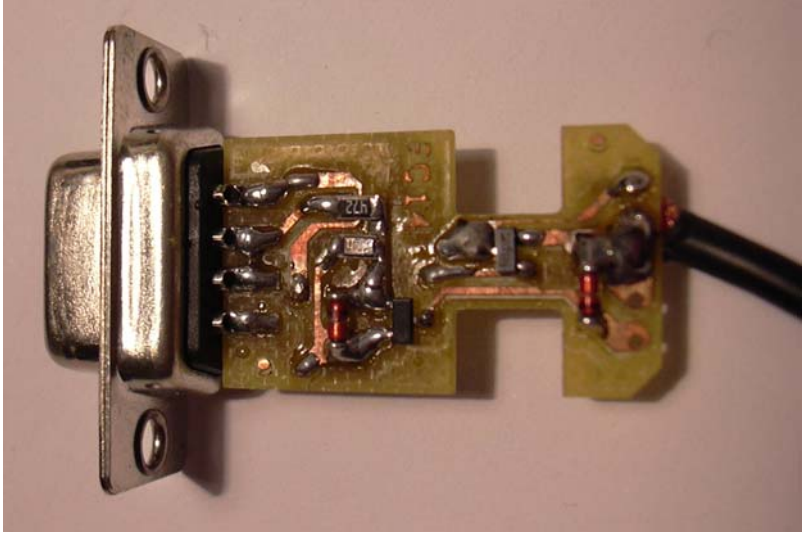

*Figura 5: Prototipo montato lato BOTTOM* 

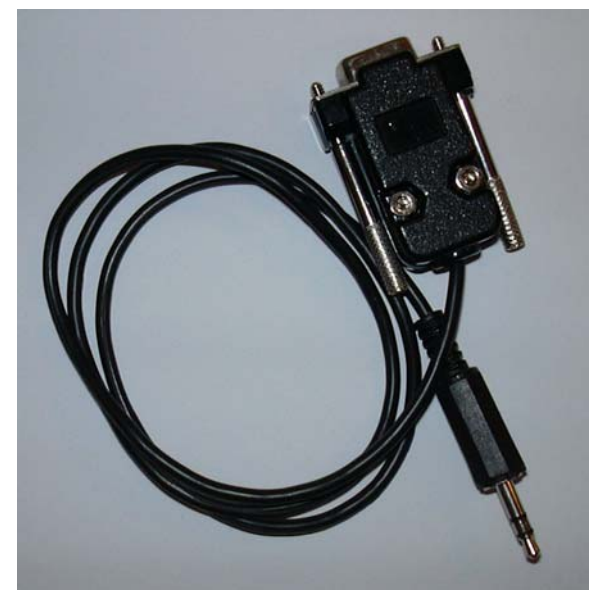

*Figura 6: Realizzazione completa per Icom IC-E90* 

## **Conclusioni**

Una realizzazione che vale la pena di effettuare almeno per la sua compattezza, soprattutto nell'ottica di apparati portatili. Per chi avesse problemi nella realizzazione ma è comunque interessato a questo tipo di interfaccia, può accedere alla mia home page **[4]**, sezione HW e scaricare la documentazione relativa ad una versione più ingombrante realizzata con componenti tradizionali.

### **Bibliografia e riferimenti**

- **[1]** Icom Pro Memory Edit : http://www.plicht.de/ekki/software/pme.html Hamlib: [http://hamlib.sourceforge.net](http://hamlib.sourceforge.net/)
- **[2]** [http://homepage.ntlworld.com/david\\_aldridge/civ.html](http://homepage.ntlworld.com/david_aldridge/civ.html)
- **[3]**Contattabile via e-mail: *[iz2eeq@arrl.net](mailto:iz2eeq@arrl.net)*
- **[3]** <http://digilander.iol.it/mauxxx1> , download "OPC-478 clone interface", Aprile 2006